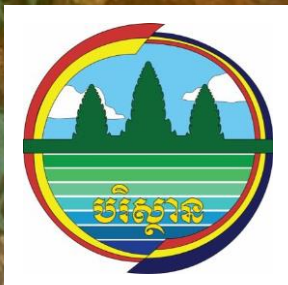

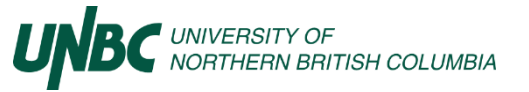

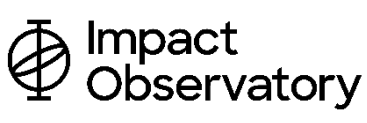

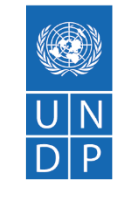

# **Mapping Nature for People and Planet in Cambodia**

**Logistics Note for the First Stakeholder Consultation**

**8 - 11 June 2021 ICT**

# Table of Contents

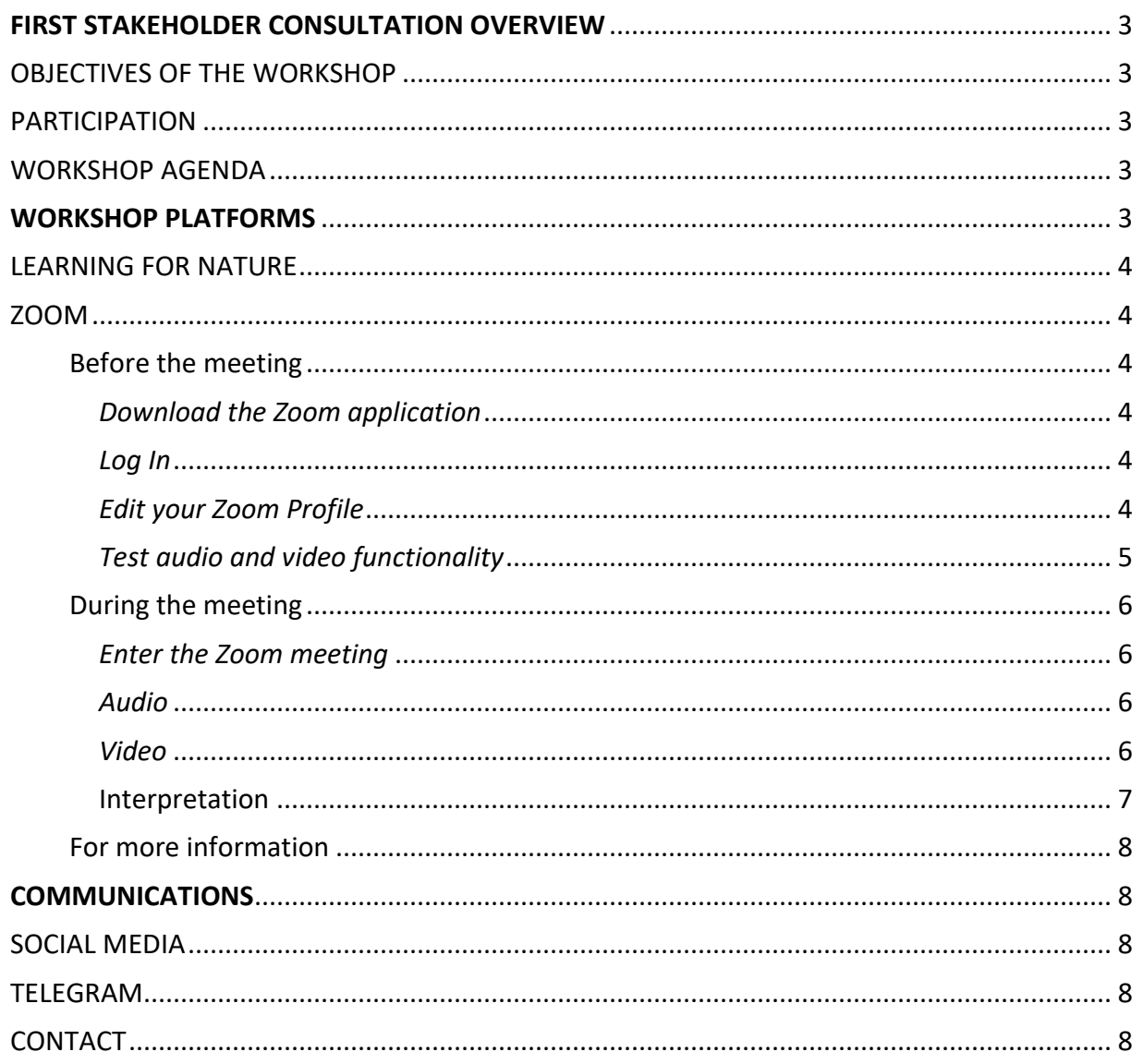

# <span id="page-2-0"></span>FIRST STAKEHOLDER CONSULTATION OVERVIEW

How can we use spatial data to identify nature-based solutions for biodiversity, climate, and sustainable development? Join us for an invitation-only workshop on the project "Mapping Nature for People and Planet", hosted by United Nations Development Programme (UNDP) and the Department of Geographic Information Services (DGIS) with support from Impact Observatory, Sustainable Markets Foundation and the University of Northern British Columbia.

# <span id="page-2-1"></span>OBJECTIVES OF THE WORKSHOP

The workshop will:

- Identify and prioritize where policymakers can take nature-based action to deliver on national biodiversity and sustainable development commitments to the Convention on Biological Diversity, UN Framework Convention on Climate Change, UN Convention to Combat Desertification, and the 2030 Agenda for Sustainable Development.
- Identify the necessary global and national datasets to develop the analysis.
- Apply systematic conservation planning methods using GIS software to achieve this vision with cutting-edge, rigorous science.
- Evaluate the political context, map key stakeholder, and provide clear steps to use the data to deliver across policy commitments.

# <span id="page-2-2"></span>PARTICIPATION

A select group of policymakers and national spatial data experts from will attend this workshop, as well as international policy and implementation specialists, world-class scientists.

Participants from the Ministry of the Environment are invited to attend in person at  $3<sup>rd</sup>$  floor, MoE. Due to COVID restrictions, participants from other organizations are invited to attend via Zoom at *<https://undp.zoom.us/j/81796439778>*.

#### <span id="page-2-3"></span>WORKSHOP AGENDA

The meeting will be held on 8 – 11 June, 2021 in Cambodia. The dates and times are as follows: **Part 1: Introduction and Vision**

- Tuesday 8 June, 9:00 11:00 ICT *(Monday 7 June, 22:00 – 00:00 New York)*
- Wednesday 9 June, 9:00 12:00 ICT *(Tuesday 8 June, 22:00 – 01:00 New York)*
- **Part 2: Policy Hackathon**
	- Thursday 10 June, 9:00 12:15 ICT (*Wednesday 9 June, 22:00 – 01:15 New York*)

#### **Part 3: Data Hackathon and Next Steps**

• Friday 11 June, 9:00 – 12:00 ICT (*Thursday 10 June, 22:00 – 01:00 New York*)

Please find a tentative agenda located here:

[https://www.dropbox.com/s/e5qy36mrf44la34/ELSA%20Workshop%201%20Cambodia%20Final.docx.p](https://www.dropbox.com/s/e5qy36mrf44la34/ELSA%20Workshop%201%20Cambodia%20Final.docx.pdf?dl=0) [df?dl=0.](https://www.dropbox.com/s/e5qy36mrf44la34/ELSA%20Workshop%201%20Cambodia%20Final.docx.pdf?dl=0)

# <span id="page-2-4"></span>WORKSHOP PLATFORMS

In this section, you will find relevant information on the platforms that will be used during the virtual workshop. We strongly recommend that you download and get familiar with these platforms before the beginning of the workshop to minimize any technical issue of difficulty. Please contact Lea Phillips [\(lea.phillips@undp.org\)](mailto:lea.phillips@undp.org) and Dy Lihong [\(lihongdy@gmail.com\)](mailto:lihongdy@gmail.com) with any questions

#### <span id="page-3-0"></span>LEARNING FOR NATURE

During this working, we will use Learning for Nature as a repository for all our presentations and recordings. The page for Cambodia is accessible at [https://www.learningfornature.org/en/mapping](https://www.learningfornature.org/en/mapping-nature-for-people-and-planet-in-cambodia-inception-workshop/)[nature-for-people-and-planet-in-cambodia-inception-workshop/](https://www.learningfornature.org/en/mapping-nature-for-people-and-planet-in-cambodia-inception-workshop/) . On this platform, you will be able to:

- Download background information and key documents for the workshop
- Access the link to join all workshop sessions on Zoom
- Watch the video recordings of each session after the workshop has ended
- Engage with other participants via a forum
- Continue discussions and peer-exchange after the workshop is over

To access the page and use all the features, you will need to **create an account** on Learning for Nature. To do so:

- 1. Go to [www.learningfornature.org](http://www.learningfornature.org/)
- 2. In the top right corner, click on "Sign Up"
- 3. Fill the information requested
- 4. Do not forget to check the box "I agree" regarding the Privacy Policy
- 5. Create your account
- 6. You will receive an activation email with a unique link to activate your account.

Note that you only need to create an account to use the forum features; otherwise, the page is public and accessible to all.

#### <span id="page-3-1"></span>ZOOM

This meeting will be conducted through Zoom via this link: *<https://undp.zoom.us/j/81796439778>*.

#### <span id="page-3-2"></span>Before the meeting

#### <span id="page-3-3"></span>*Download the Zoom application*

If you do not already have the Zoom Desktop Client app, download it here: [https://zoom.us/download/.](https://zoom.us/download/)

#### <span id="page-3-4"></span>*Log In*

If you do not have a Zoom account, sign in using your Facebook or Google account. You can also sign up for a free account at <https://zoom.us/signup>.

#### <span id="page-3-5"></span>*Edit your Zoom Profile*

If you are interested in customizing your profile, click "My Account" on the top right hand corner of Zoom's webpage [o](https://zoom.us/profile)r go to [https://zoom.us/profile.](https://zoom.us/profile)

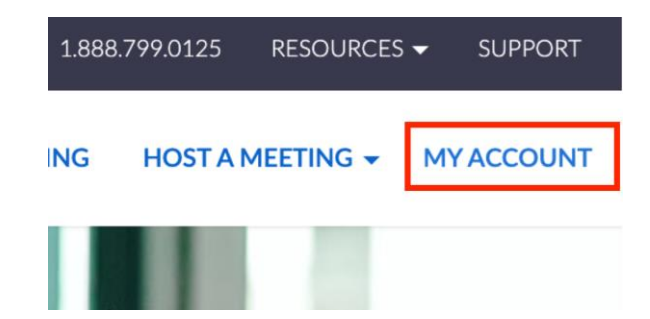

Click "edit" on the right-hand side of the screen to edit your Zoom profile. We recommend that you enter your name, job title, and company name. Adding a professional picture of yourself is also a nice touch. In order for other participants to clearly identify the institution you are representing during the meeting, we recommend that you put the institution name in parentheses following your last name.

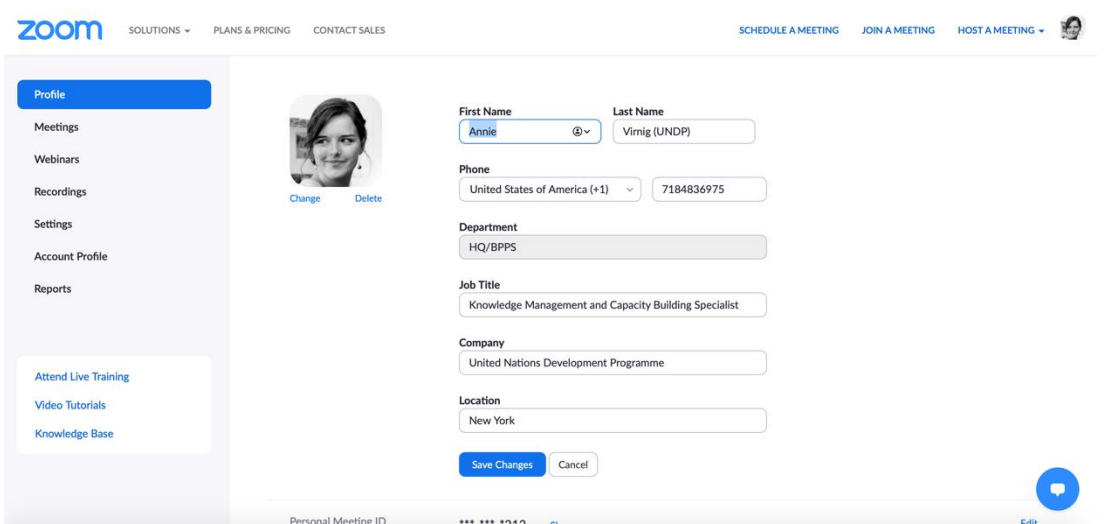

#### <span id="page-4-0"></span>*Test audio and video functionality*

Check that your computer's camera and audio setting are configured correctly before our meeting by joining a "Meeting Test" located at <https://zoom.us/test>. This is also great way to ascertain that your internet connection is strong enough for you to use the platform. Click through the prompts and adjust your computer's settings as needed.

<span id="page-5-1"></span><span id="page-5-0"></span>During the meeting *Enter the Zoom meeting*

#### Open zoom.us?

https://zoom.us wants to open this application.

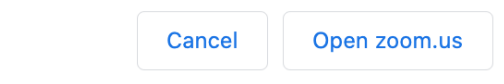

On the morning of the meeting, click this link [\(https://undp.zoom.us/j/86868943715\)](https://undp.zoom.us/j/86868943715) and when prompted, press "Open zoom.us" to allow the desktop application to start up.

#### <span id="page-5-2"></span>*Audio*

When starting/joining a meeting, you can join the audio by phone or computer. **Choose "Join Audio by Computer"** to connect your computers mic and speakers to the Zoom Meeting. If you are having problems with your computer's audio, you can choose "Phone call" as well to listen to the audio via your phone.

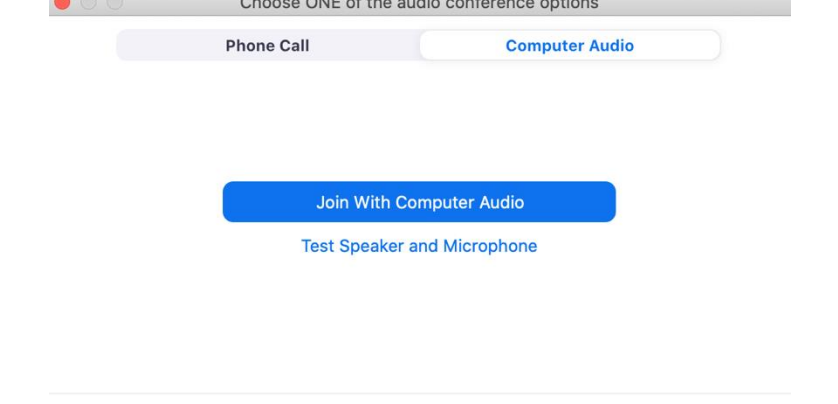

Automatically join audio by computer when joining a meeting

You can also test your audio sources by using the "Test Computer Audio" link when joining.

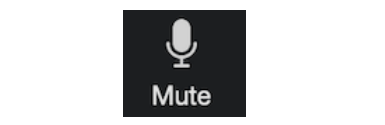

Clicking on the "Mute" icon will let you mute and unmute your audio once connected. It is 'best practice' to mute your mic when others are speaking in order to minimize background noise.

#### <span id="page-5-3"></span>*Video*

Access the "Video Settings" before or during a meeting by clicking on the **^** icon to the right of the "Stop Video" button. On the "Video Settings" tab you can change your video source and video quality.

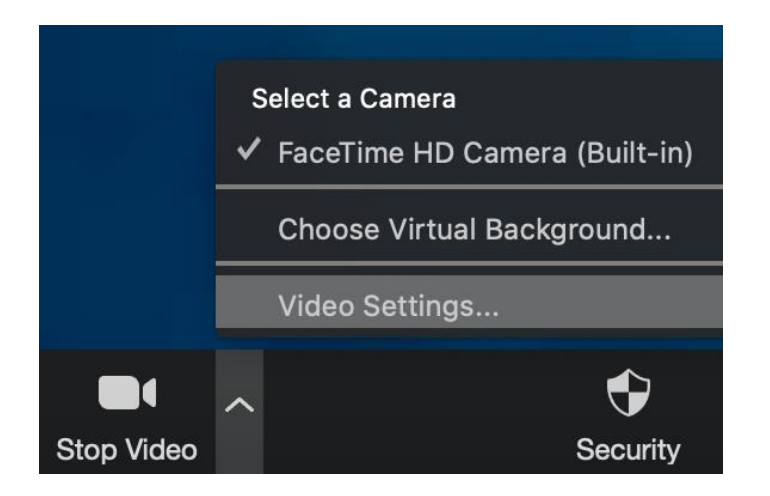

Clicking on the "Stop Video" icon will let you start and stop your video feed. It is a good practice to always turn your camera on when you are speaking.

#### <span id="page-6-0"></span>Interpretation

In the preparatory stakeholder meeting, as well as in the subsequent consultations, we'll offer simultaneous translation between English and Khmer. This will be useful to enhance communication as our speakers will present in both languages.

To activate interpretation via Zoom and participate in this meeting in your preferred language:

- Click on the world icon that says "**Interpretation**" at the bottom of your screen
- Choose either English to listen in **English** or Korean to listen in **Khmer**. Unfortunately Zoom is still a relatively new application and doesn't yet have an icon for Khmer. However, we will have the Khmer interpreter speak through the Korean channel.

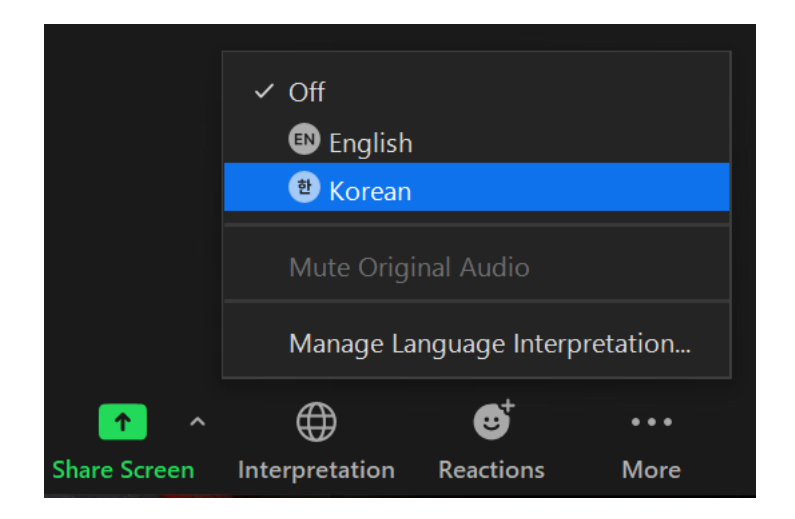

Note that you should choose not only the language that you prefer to listen in, but also the language that you will speak in. For example, if you are asking a question in Khmer, you will need to be on the Khmer/Korean channel for your question to be interpreted. We also suggest that you choose one channel and stay on it for the duration of the session to avoid technical issues.

If you have any technical problems over the duration of the meeting, you can emai[l lea.phillips@undp.org](mailto:lea.phillips@undp.org) or send her a private message via the Zoom.

# <span id="page-7-0"></span>For more information

- Check out the "Virtual Engagement Guide" created by *UNDP's Learning for Nature* to get more tips about how to present yourself and collaborate with others over an online platform. It is available a[t bit.ly/LfNGuideEN.](about:blank)
- Zoom's help center is at <https://support.zoom.us/hc/en-us>

# <span id="page-7-1"></span>**COMMUNICATIONS**

We hope to maximize the communication among our participants during and after the workshop!

# <span id="page-7-2"></span>SOCIAL MEDIA

Our team has prepared a social media campaign to promote the virtual workshop and the work done by Cambodia on spatial data. We encourage each of you to follow us, share the posts, and retweet!

Twitter

- Handle: @NBSAPForum
- Key hashtags: #biodiversity, #climate, #conservation, #ecosystems, #future, #MappingNature, #NBS, #people, #planet, #spatialdata, #sustainabledevelopment, #SDG, #UNBiodiversityLab

Facebook: Like and follow the NBSAP Forum page here: [www.facebook.com/NBSAPForum](http://www.facebook.com/NBSAPForum)

#### <span id="page-7-3"></span>TELEGRAM

Telegram is a powerful, convenient tool to connect participants before, during and after the workshop. Our team will create a Telegram group to facilitate communications. Please share the number you are using on Telegram (including the country code) with Dy Lihong [\(lihongdy@gmail.com\)](mailto:lihongdy@gmail.com).

# <span id="page-7-4"></span>**CONTACT**

For additional information or any question about the workshop, please contact Lea Phillips (lea.phillips@undp.org) and Dy Lihong [\(lihongdy@gmail.com\)](mailto:lihongdy@gmail.com).